# MF283U Let's go

Getting started with your device.

ZTE CORPORATION NO. 55, Hi-tech Road South, Shenzhen, P.R.China Postcode: 518057

#### **LEGAL INFORMATION**

#### Copyright © 2019 ZTE CORPORATION.

All rights reserved.

No part of this publication may be excerpted, reproduced, translated or utilized in any form or by any means, electronic or mechanical, including photocopying and microfilm, without the prior written permission of ZTE Corporation.

**Notice** ZTE Corporation reserves the right to make modifications on print errors or update specifications in this guide without prior notice.

Images and screenshots used in this guide may differ from the actual product. Content in this guide may differ from the actual product or software.

#### Trademarks

ZTE and the ZTE logos are trademarks of ZTE Corporation. Other trademarks and trade names are those of their respective owners.

Version No. : R1.0 Edition Time: August 21, 2019

# **Connecting Your Device**

Follow the number to connect your device.

If you select a different operation mode, the connection of the LAN port will be different. Please refer to the chapter "Accessing the Internet". If you want to use the mobile network to connect to the Internet or use your home phone, you need to insert your (U)SIM card first.

#### **WARNING**!

Your device does not support micro-SIM card, nano SIM card or any other nonstandard SIM cards. To avoid device damage, please do not use them or any card holders.

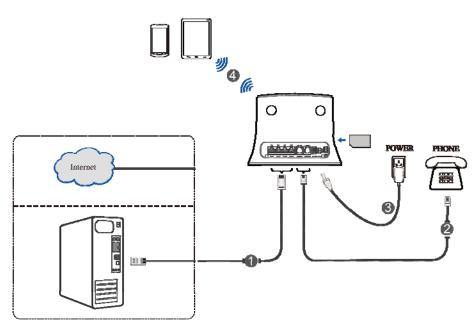

#### Indicators

| Indicator     | State         | Description                                                  |
|---------------|---------------|--------------------------------------------------------------|
| POWER U       | Blue on       | Power is on and external power supply is working normally.   |
| POWER V       | Off           | Power is off or external power supply is working abnormally. |
|               | Blue on       | Wi-Fi works normally with no data transmission.              |
| wifi <b>@</b> | Blue blinking | Wi-Fi works normally with data transmission.                 |
|               | Off           | Wi-Fi works abnormally or the Wi-Fi function is disabled.    |
|               | Off           | The phone is not in use.                                     |
| PHONE 🙆       | Blue blinking | The phone is ringing.                                        |
|               | Blue on       | The phone is in calling.                                     |
|               | Blue on       | Signal strength is very good or good.                        |
| sig 📶         | Blue blinking | Signal strength is weak.                                     |
|               | Off           | There is no signal.                                          |

| Indicator | State          | Description                                                                 |
|-----------|----------------|-----------------------------------------------------------------------------|
| 3G/4G     | Red            | The device is turned on but not registered to the mobile network.           |
|           | Blue blinking  | The device is connected to the LTE network and data is being transferred.   |
|           | Blue solid     | The device is registered to the LTE network.                                |
|           | Green blinking | The device is connected to the 2G/3G network and data is being transferred. |
|           | Green solid    | The device is registered to the 2G/3G network.                              |

**NOTE**:

The phone function needs the network support.

# **Configuring Your PC**

The following procedure describes how to configure the Internet Protocol in Windows for your Wi-Fi connection.

- 1. Right-click **Network** and select **Properties**.
- 2. Select Change adapter settings.
- 3. Right-click Wireless Network Connection and select Properties.

# NOTE:

If you use a network cable to connect your PC to your device, you need to right-click **Local Area Connection** and select **Properties**.

- 4. Select Internet Protocol Version 4 (TCP/IPv4) and click Properties.
- 5. Select Obtain an IP address automatically and Obtain DNS server address

automatically, and click OK.

# Accessing the Internet

Before accessing the Internet, please make sure that the following operations are finished.

- Your device is connected via a network cable or Wi-Fi.
- Your PC is configured.

#### To access the Internet:

1. Launch the Internet browser and enter http://192.168.0.1 in the address bar. The login page

appears.

| ZTE |                                                                                        | English 🗸 |
|-----|----------------------------------------------------------------------------------------|-----------|
|     | PC   Mobile                                                                            |           |
|     |                                                                                        |           |
|     | Password                                                                               |           |
|     |                                                                                        |           |
|     |                                                                                        |           |
|     |                                                                                        |           |
| 0   | 1009 2010 ZTE Comparation All rights recorded L Open Source Lippenson L Drivery Deliny |           |

2. Input the password and then click **Login**.

# NOTE:

View the label on your device to get the default password.

3. View the Privacy Policy information and click AGREE.

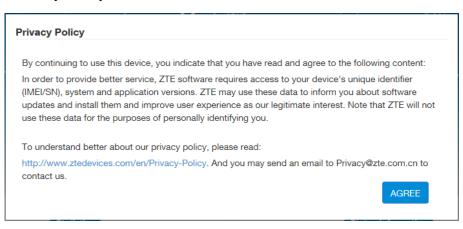

4. View the current mode and click Change.

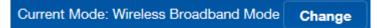

5. Select the operation mode which you want to use and then click Apply.

- **Cable Broadband Mode**: You need to connect the WAN to the LAN1/ WAN port via a network cable and get the WAN information from your service provider.
- Wireless Broadband Mode: Your device will use the (U)SIM card to access the Internet.
   You need to insert the (U)SIM card first, and then you can set connection mode to
   Automatic or Manual. The default connection mode is Automatic.
- Automatic: In this mode, your device will choose the operation mode automatically.

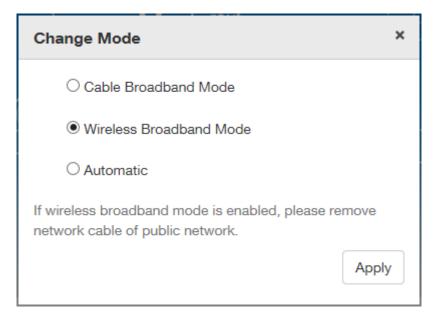

# NOTE:

If you change the operation mode, the device will be restarted automatically.

- 6. Set the detailed parameters for the operation mode.
- 7. Begin to enjoy your Internet service.

# **Voice Function**

# Making a Call

You can make a call through (U)SIM card.

To make a call:

- 1. Pick up the handset.
- 2. Key in the telephone number.
- 3. Press the # key on the telephone to send the call, or wait  $4 \sim 8$  seconds for the call to be dialed automatically.

# NOTE:

If there is no signal indication, the radio signal is unavailable. Change the location of the device and make sure nothing is blocking it.

### Answering a Call

When the phone rings, pick up the handset to answer it. If the telephone has hands-free function you also can answer the call by pressing the **Hands-free** button. Press the **Hands-free** button again to end the call.

# **WPS** Function

Your device supports WPS function. You can use this function to connect the client to your device.

- 1. Power on your device, and start the WPS function.
- 2. Press the WPS button on your device to activate the WPS function.
- 3. Enable the WPS function on your client to respond to this authentication process.
- 4. Follow the system prompts on your client to finish the connection.

# **Wireless Connection**

If you want to use Wi-Fi to connect to your device, please refer to the following steps.

1. Make sure that the Wi-Fi works normal. Please check the Wi-Fi Setting on the 4G CPE page or check the Wi-Fi indicator.

| Wi-Fi Switch                | Enable                         | ODisable                    |             |               |
|-----------------------------|--------------------------------|-----------------------------|-------------|---------------|
| Multi SSID Switch           | ○ Enable                       | Disable                     |             |               |
| Main SSID                   | Guest SSID                     | WPS                         | Advanced Se | App<br>etting |
| Network Name(SSID) *        | ZTE_5DF640                     |                             |             |               |
|                             | Broadcast SSI                  | D                           |             |               |
| Security Mode               |                                | client device is completely | solated     |               |
| Security Mode<br>Password * | All the wireless               | client device is completely |             |               |
|                             | All the wireless               | client device is completely |             |               |
|                             | All the wireless WPA2(AES)-PSH | client device is completely |             |               |

2. Use your normal Wi-Fi application on the client to search for the available wireless network.

# **NOTE:**

Please set the client to obtain an IP address automatically, and the client will get an IP address like "192.168.0.101". For details, refer to Configuring Your PC.

- 3. Select the SSID (Wi-Fi name) of your device, and then click Connect.
- 4. Enter the password and then click **OK**.

NOTE:
You can view the label on your device to get the default Wi-Fi SSID and password.
5. Wait until the client device is connected to your device successfully.

# Troubleshooting

#### **Voice Related Problems**

| Symptoms                                                                                 | Possible Problems/ Solutions                                                                                                    |
|------------------------------------------------------------------------------------------|----------------------------------------------------------------------------------------------------|
| There is no dial tone.                                                                   | <ul> <li>Please wait for 1~2 minutes after the router is turned on.</li> <li>If the SIG indicator is blinking, you have no good RF reception. Change the location of the router.</li> </ul>           |
| There is a prompt / phone alert / announcement as soon as I lift the phone off the hook. | Make sure your (U)SIM card is inserted correctly and<br>the PIN number has been entered. If the PIN number has<br>been entered incorrectly then you will need to enter the<br>PUK code when prompted. |
| The line is noisy/distorted when I lift the phone off the hook.                          | <ul> <li>Remove any electrical appliance which is too close to the phone or your device.</li> <li>The cable or phone set might be faulty.</li> </ul>                                                  |
| I hear a rapid engaged tone as soon as I lift the phone off the hook.                    | <ul><li>Put the phone on the hook and try again.</li><li>Please contact with your servicer provider.</li></ul>                                                                                        |
| After dialing the last digit I hear nothing/silence.                                     | When you have finished dialing you can press the # key<br>or wait 4~8 seconds to connect the call.                                                                                                    |

#### **Internet Related Problems**

| Symptoms                                                                     | Possible Problems/ Solutions                                                                                                    |
|------------------------------------------------------------------------------|----------------------------------------------------------------------------------------------------|
| I cannot access the Internet at all.                                         | <ul> <li>Please check your configuration settings.</li> <li>Please wait 1~ 2 minutes for the router to initialize.</li> <li>Check your service indicators.</li> </ul>                                                                |
| The download or upload speed is very slow.                                   | The speed is dependent on signal strength. Check your signal strength and network type.                                                                                                    |
| I cannot visit the 4G CPE page.                                              | <ul> <li>Enter the correct address. The default address is http://192.168.0.1.</li> <li>Only use one network adapter in your PC.</li> <li>Do not use any proxy server.</li> </ul>                                                    |
| I cannot establish the Wi-Fi connection between my device<br>and the client. | <ul> <li>Make sure the Wi-Fi function is active.</li> <li>Refresh network list and select the correct SSID.</li> <li>Check the IP address to make sure your client can obtain an IP address automatically in the Internet</li> </ul> |

| Symptoms | Possible Problems/ Solutions                                                                                                    |
|----------|----------------------------------------------------------------------------------------------------|
|          | <ul> <li>protocol (TCP/IP) properties.</li> <li>Type the correct network key (Wi-Fi password) when you connect to the device.</li> </ul> |

#### Others

| Symptoms                                   | Possible Problems/ Solutions                                                                                               |
|--------------------------------------------|----------------------------------------------------------------------------------------------------|
| The 3G/4G signal indicator does not light. | • This indicates poor reception. Try moving the router to another location near the window.                                |
|                                            | • For the Wi-Fi connection password, please check the label on the device.                                                 |
| About the password                         | • Please check the label on your device to get the default password of the 4G CPE page.                                    |
|                                            | • If you changed the password and forgot the new password, you need to restore the device to the factory default settings. |

For more assistance, please:

- Send E-mail to mobile@zte.com.cn
- Visit www.ztedevices.com

# Warning and Notice

#### Safety Precautions

- Some electronic devices may be susceptible to electromagnetic interference. Locate the router away from TV set, radio and other electronic equipment to avoid electromagnetic interference.
- The router may interfere with medical devices like hearing aids and pacemakers. Consult a physician or the manufacturer of the medical device before using the router.
- Please keep yourself at least 20 centimeters away from router.
- Do not use your router in dangerous environments such as oil terminals or chemical factories where there are explosive gases or explosive products being processed.
- Please use original accessories or accessories that are authorized by ZTE. Unauthorized accessories may affect the router performance, damage the router or cause danger to you.
- Do not attempt to dismantle the router. There are no user serviceable parts.
- Do not allow the router or accessories to come into contact with liquid or moisture at any time. Do not immerse the router in any liquid.

- Do not place objects on top of the router. This may lead to overheating of the device.
- The device must be placed in ventilation environment for use.
- Do not expose the router to direct sunlight or store it in hot areas. High temperature can shorten the life of electronic devices.
- Do not allow children to play with the router or charger.
- Keep the length of the cable between the router and the phone less than 10 meters.
- The router is for indoor use only. Do not use the router outside. Do not connect telephone extensions which run outside of the building. These can result in lightning damage to your unit.
- For pluggable equipment, the socket-outlet shall be installed near the equipment and shall be easily accessible.

#### **Cleaning and Maintaining**

- Use an antistatic cloth to clean the router. Do not use chemical or abrasive cleanser as these could damage the plastic case. Turn off your router before you clean it.
- Use the router within the temperature range of  $-10^{\circ}$ C  $\sim +55^{\circ}$ C, and the storage temperature range is  $-40^{\circ}$ C  $\sim +70^{\circ}$ C. The humidity range is 5%~95%.
- Do not use your router during a thunderstorm. Remove the mains power pack from the wall socket.
- Do not take out your (U)SIM card unnecessarily. The (U)SIM card may be easily lost or it can be damaged by static electricity.

#### Limited Warranty

- This warranty does not apply to defects or errors in the Product caused by:
  - i. Reasonable abrasion.
  - ii. End User's failure to follow ZTE's installation, operation or maintenance instructions or procedures.
  - iii. End User's mishandling, misuse, negligence, or improper installation, disassembly, storage, servicing or operation of the Product.
  - iv. Modifications or repairs not made by ZTE or a ZTE-certified individual.
  - v. Power failures, surges, fire, flood, accidents, actions of third parties or other events outside ZTE's reasonable control.
  - vi. Usage of third-party products, or usage in conjunction with third-party products provided that such defects are due to the combined usage.
  - vii. Any other cause beyond the range of normal usage intended for the Product.

End User shall have no right to reject or return the Product, or receive a refund for the Product from ZTE under the above-mentioned situations.

• This warranty is End User's sole remedy and ZTE's sole liability for defective or nonconforming items, and is in lieu of all other warranties, expressed, implied or statutory, including but not limited to the

implied warranties of merchantability and fitness for a particular purpose, unless otherwise required under the mandatory provisions of the law.

# Limitation of Liability

ZTE shall not be liable for any loss of profits or indirect, special, incidental or consequential damages resulting from or arising out of or in connection with using of this product, whether or not ZTE had been advised, knew or should have known of the possibility of such damages, including, but not limited to lost profits, interruption of business, cost of capital, cost of substitute facilities or product, or any downtime cost.

Accessory designed by ZTE or available on market for maintaining 20cm using distance must be used for RF exposure compliance.

Operations in the 5.15-5.25GHz band are restricted to indoor usage only.

#### FCC Regulations:

This device complies with part 15 of the FCC Rules. Operation is subject to the following two conditions: (1) This device may not cause harmful interference, and (2) this device must accept any interference received, including interference that may cause undesired operation.

This device has been tested and found to comply with the limits for a Class B digital device, pursuant to Part 15 of the FCC Rules. These limits are designed to provide reasonable protection against harmful interference in a residential installation. This equipment generates, uses and can radiated radio frequency energy and, if not installed and used in accordance with the instructions, may cause harmful interference to radio communications. However, there is no guarantee that interference will not occur in a particular installation If this equipment does cause harmful interference to radio or television reception, which can be determined by turning the equipment off and on, the user is encouraged to try to correct the interference by one or more of the following measures:

-Reorient or relocate the receiving antenna.

-Increase the separation between the equipment and receiver.

-Connect the equipment into an outlet on a circuit different from that to which the receiver is connected.

-Consult the dealer or an experienced radio/TV technician for help.

Caution: Changes or modifications not expressly approved by the party responsible for compliance could void the user 's authority to operate the equipment.

Any Changes or modifications not expressly approved by the party responsible for compliance could void the user's authority to operate the equipment.